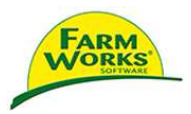

## Site Mate VRA with Nomad

Connect the VRA cable between your controller port and the COM port at the base of the Nomad unit. This is COM 1.

Select the Trac Mate – Site Mate icon from the Start menu

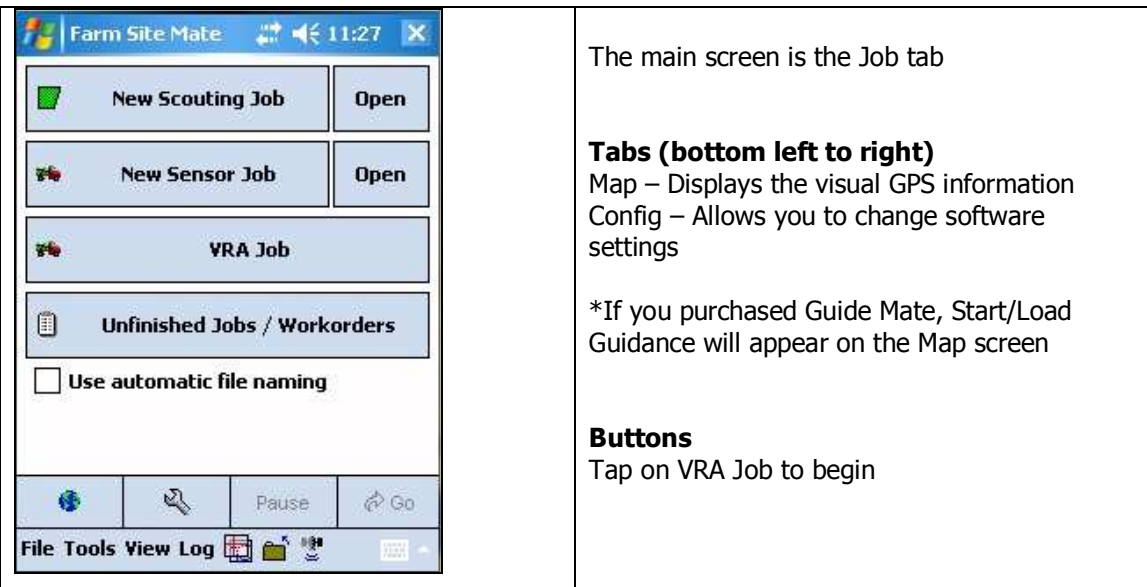

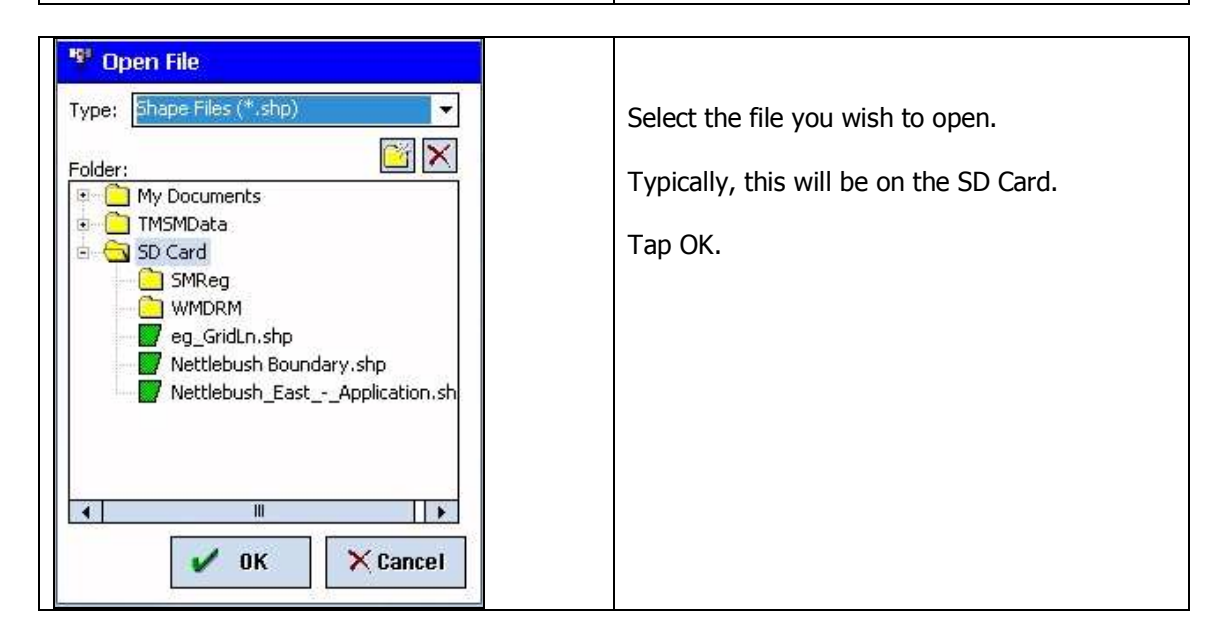

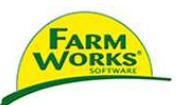

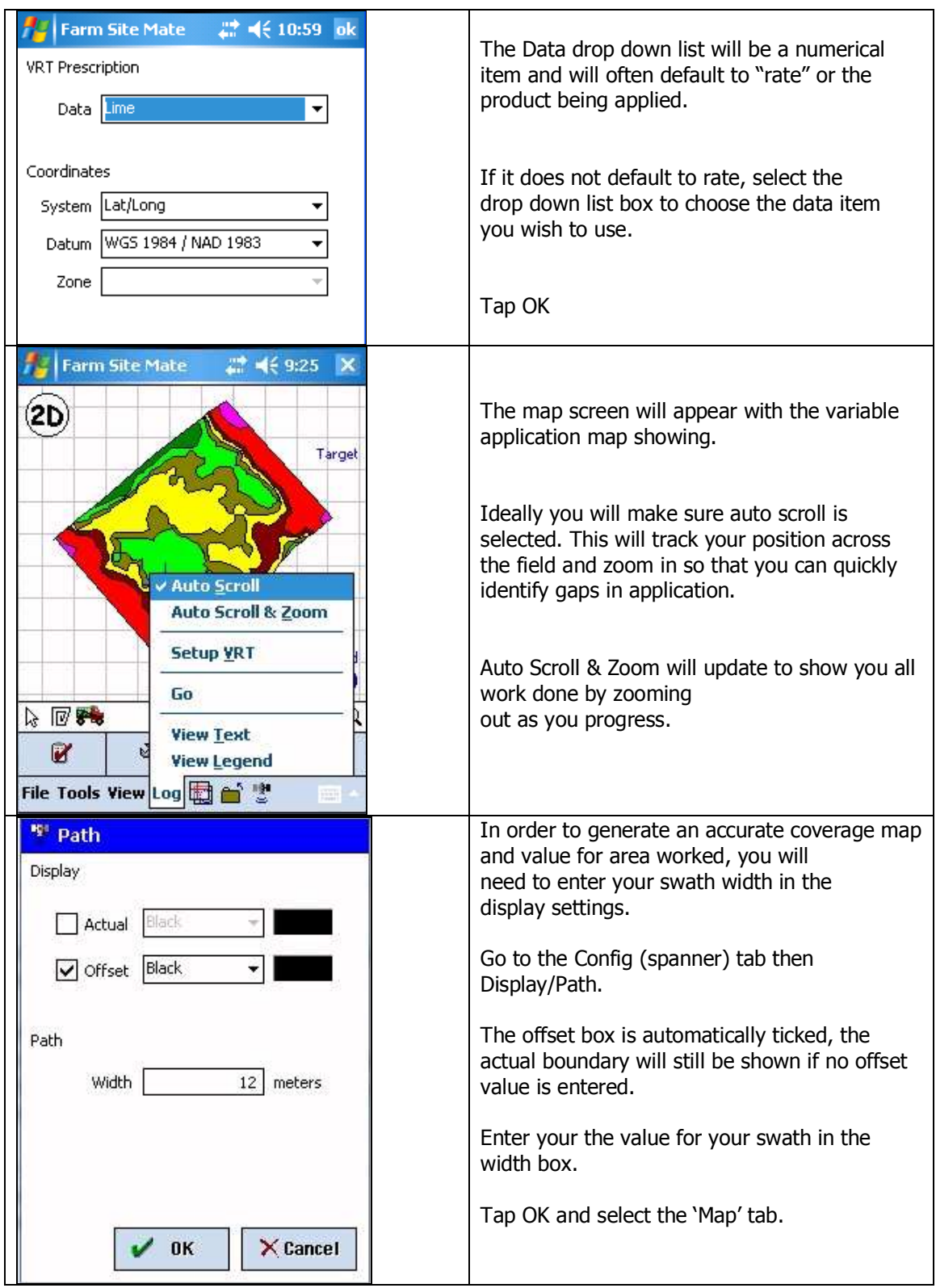

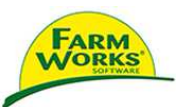

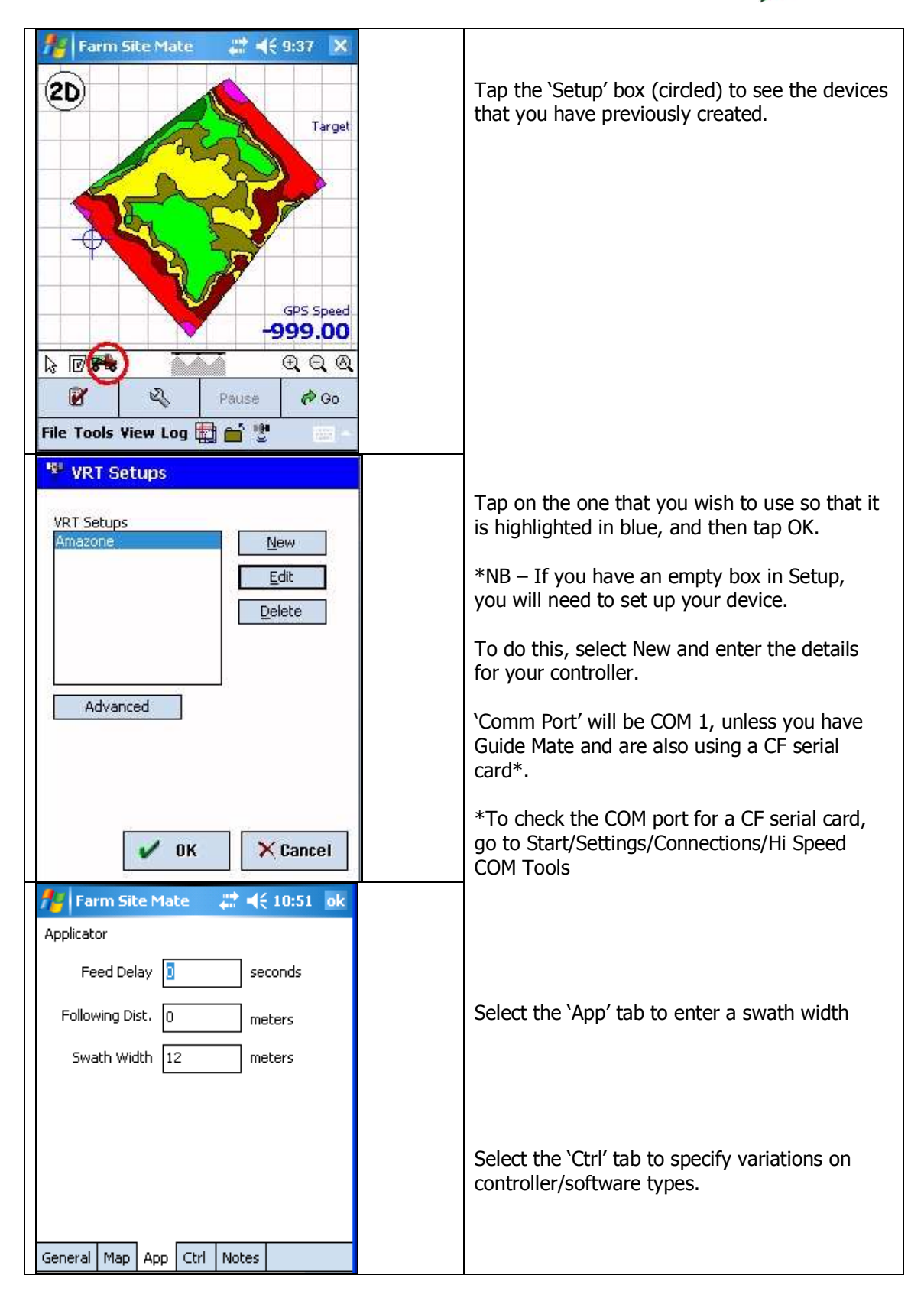

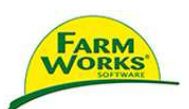

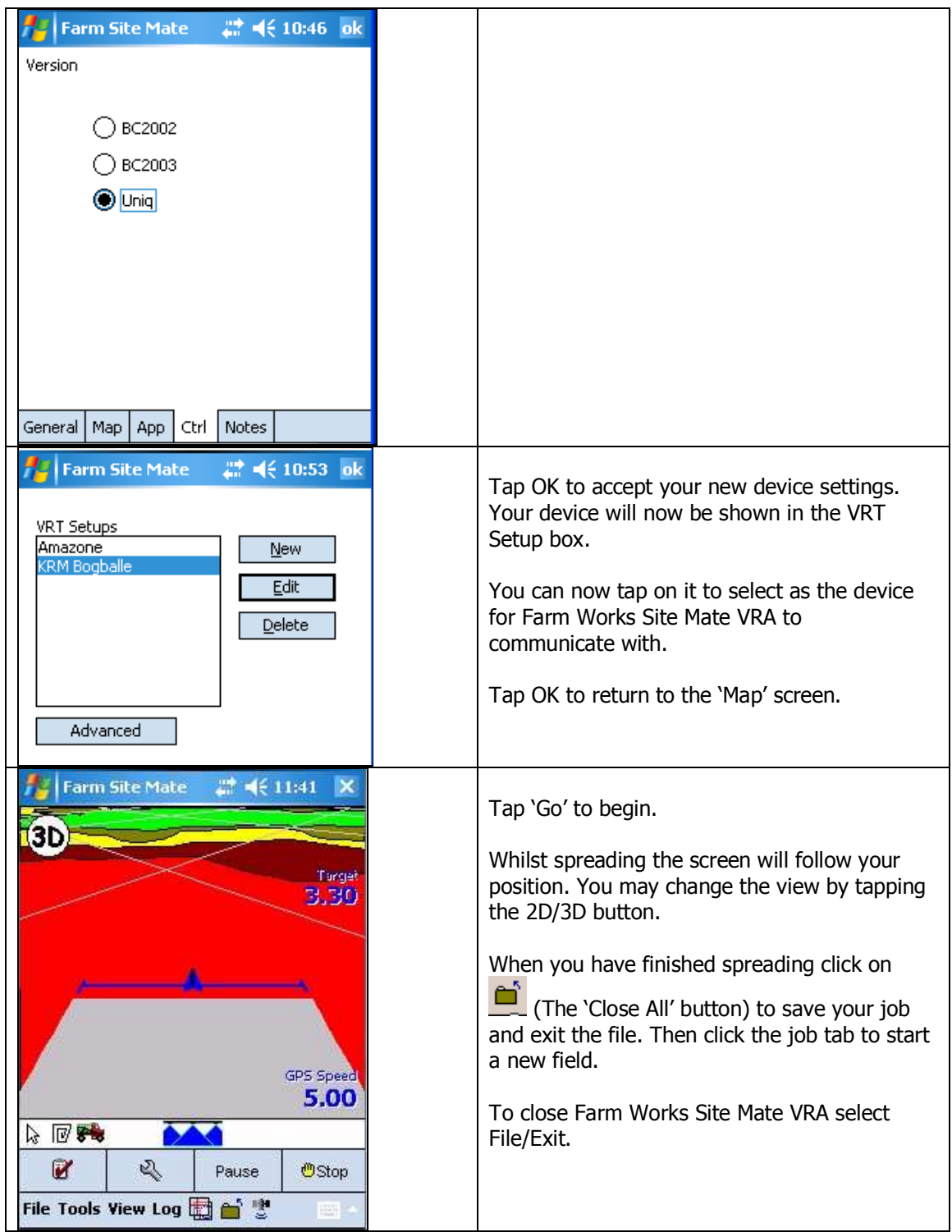